# **3HAKOMCTBO** с системой трехмерного **Твердотельного** моделирования

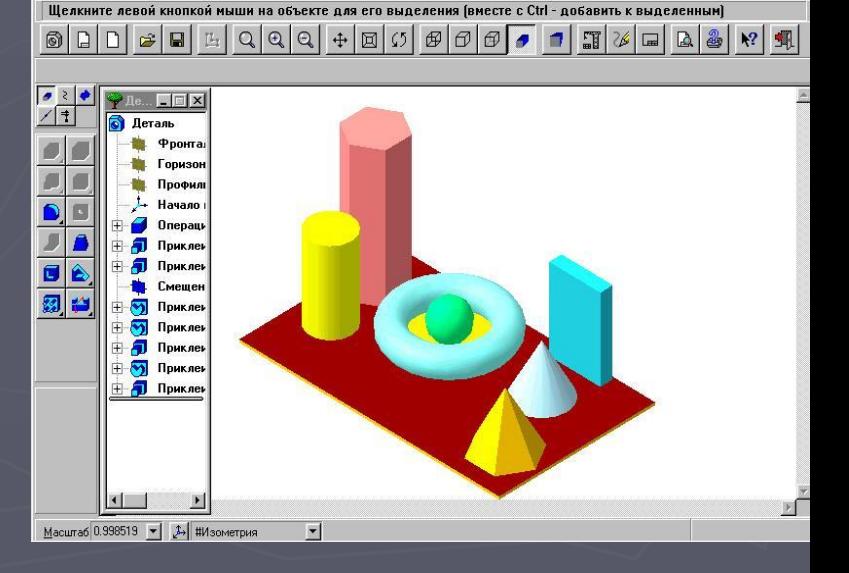

 $-15x$ 

**Применение системы КОМПАС в учебном процессе**

#### Разделы:

- ► анализ формы детали
- нанесение размеров на чертежах деталей
- демонстрация студентам объемной формы детали
- ► создание трехмерных моделей, построение видов, сечений, разрезов

# Система КОМПАС–3D LT содержит две подсистемы:

1. подсистема трехмерного твердотельного моделирования КОМПАС-3D LT, которая предназначена для создания моделей твердых тел с возможностью их редактирования на различных этапах проектирования;

 2. подсистема КОМПАС – ГРАФИК, предназначена для работы с чертежами, заготовками и фрагментами чертежей.

### Окно КОМПАС-ЗО LT и окно Справочной **СИСТЕМЫ**

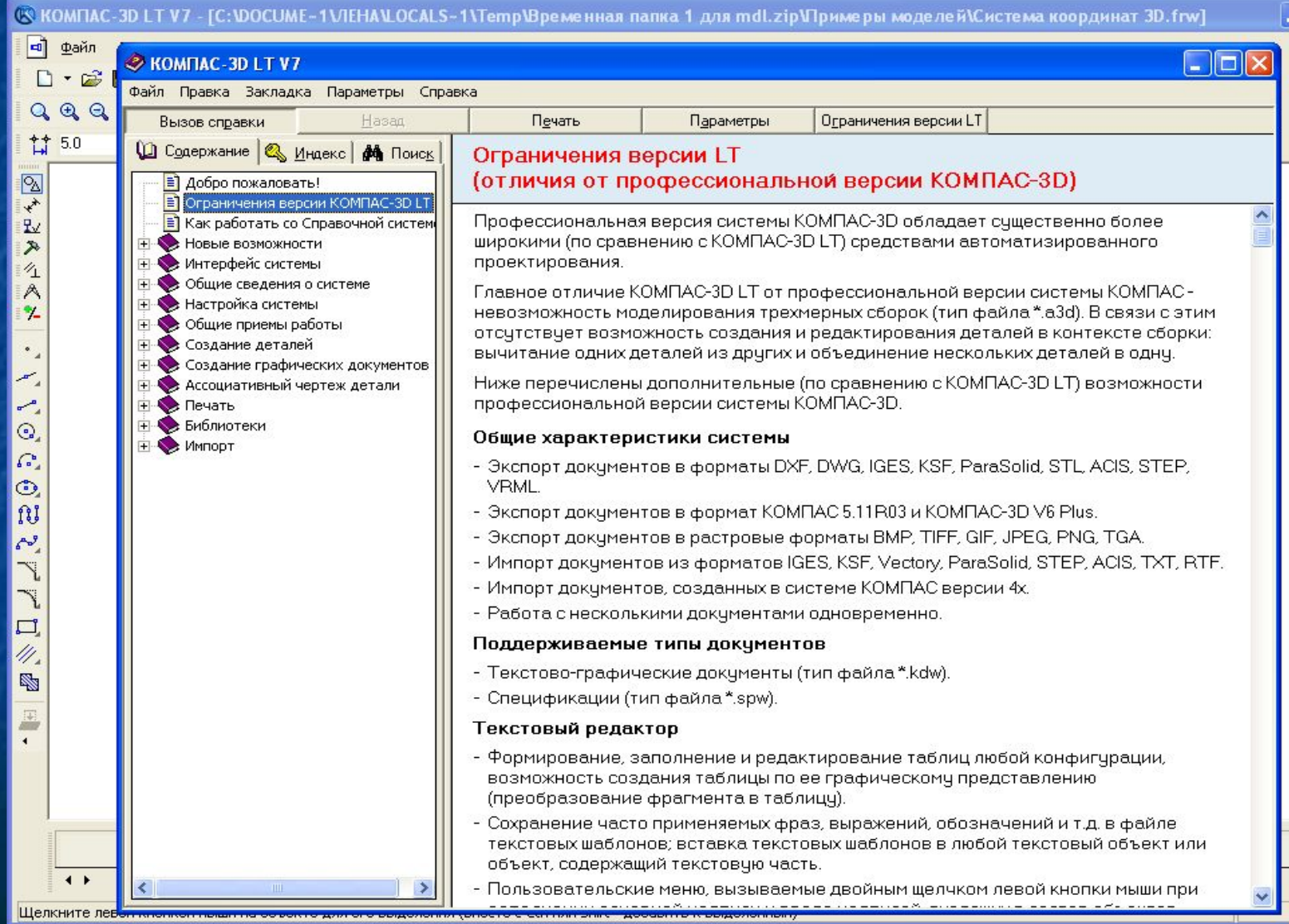

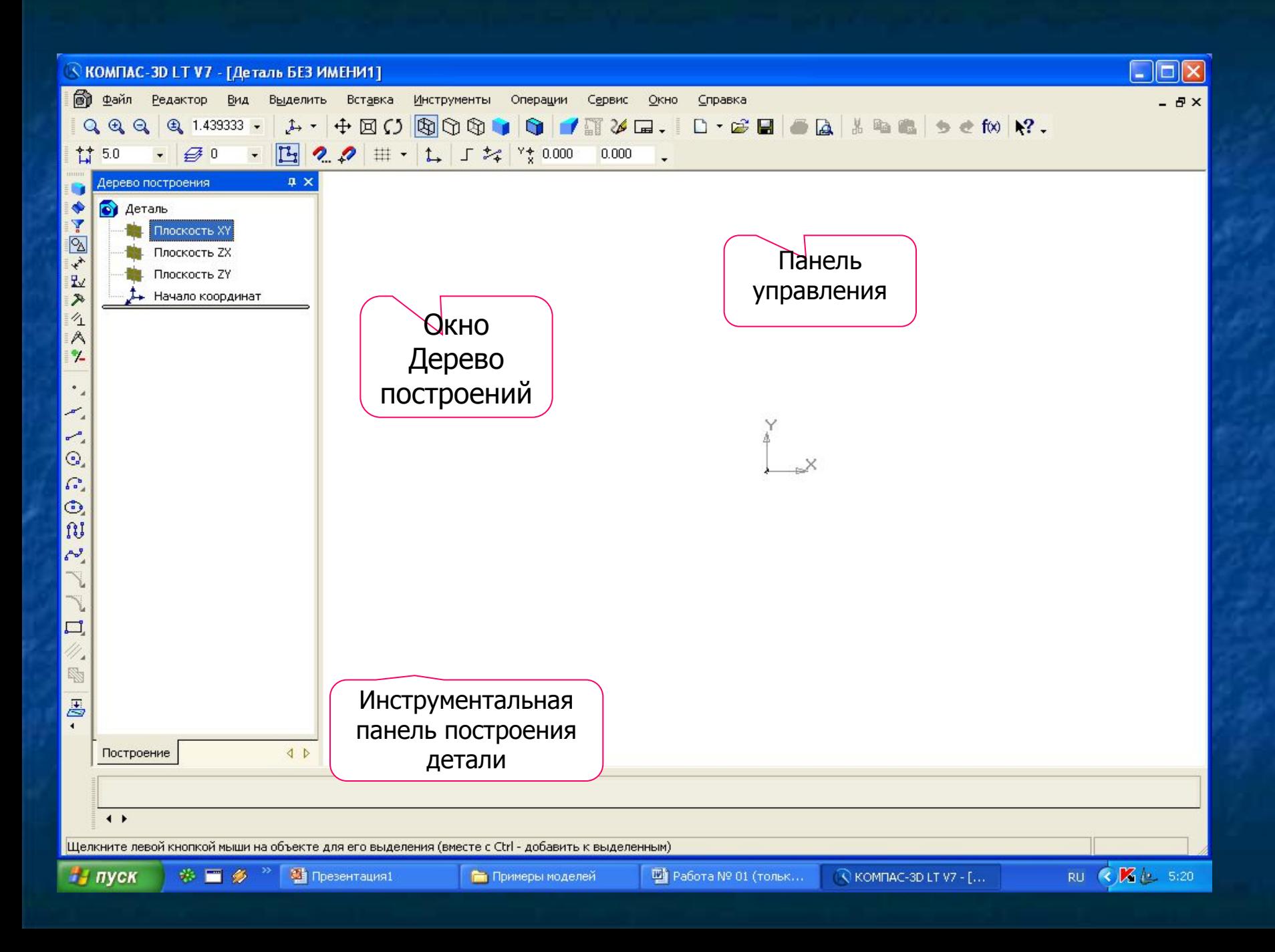

### Панель управления для работы с чертежом

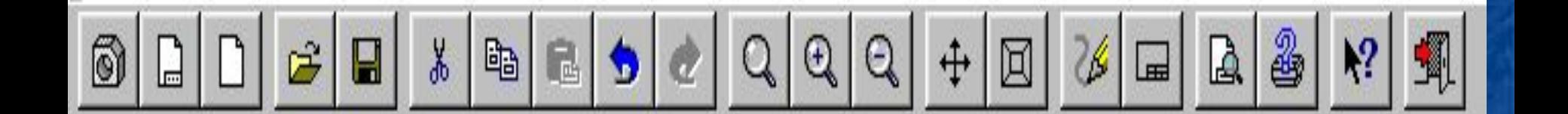

### Панель управления для работы с моделью детали

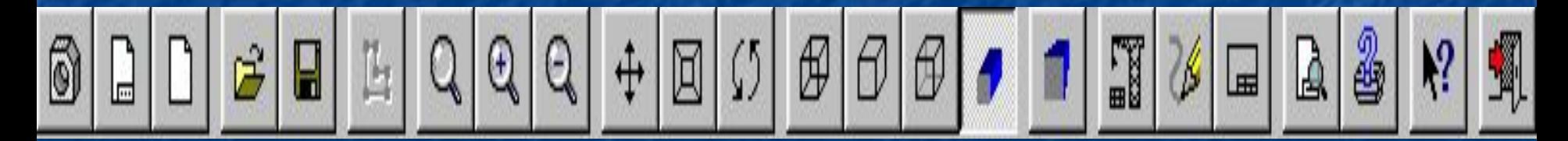

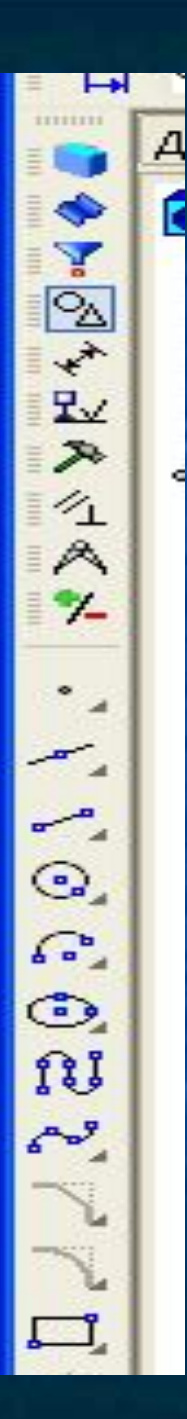

#### Панель иструментальных панелей

#### Панель иструментальных панелей

Панель<br>свойств

#### Панель инструментов Геометрия

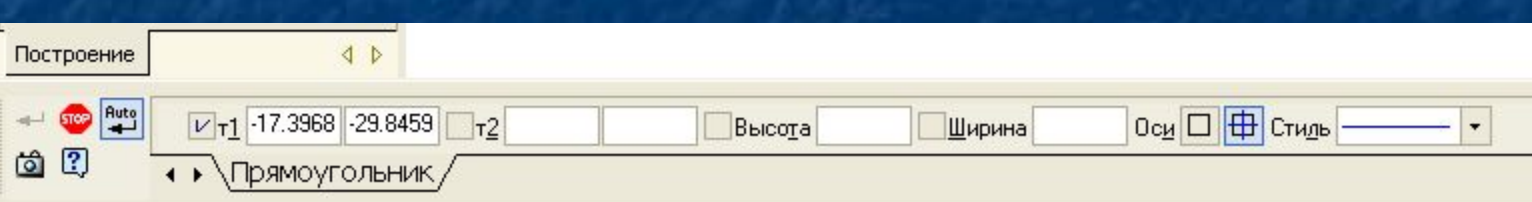

# Создание простейших моделей

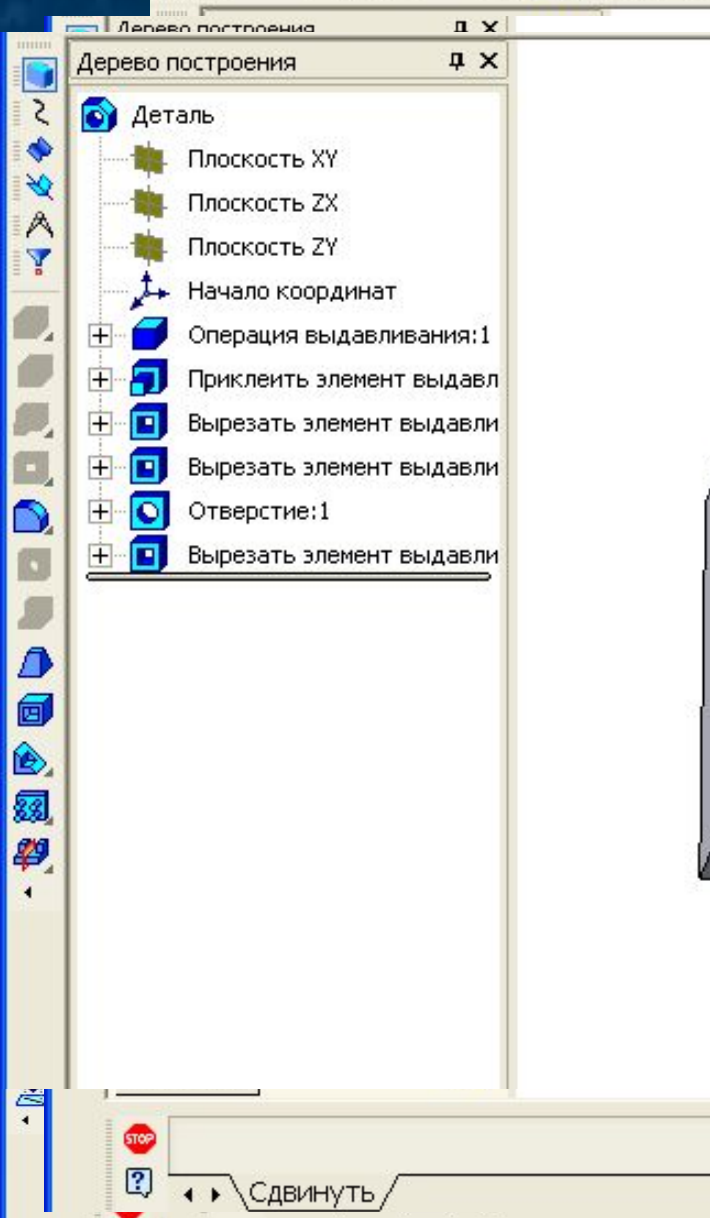

 $\boxed{2}$ 

 $\left( \cdot \right)$  CABLAHVIL

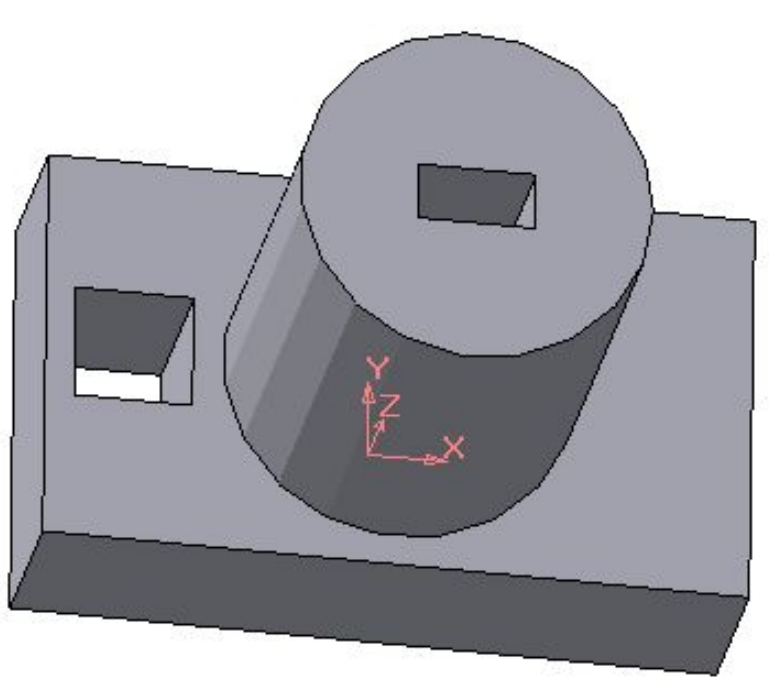

# Создание чертежа модели

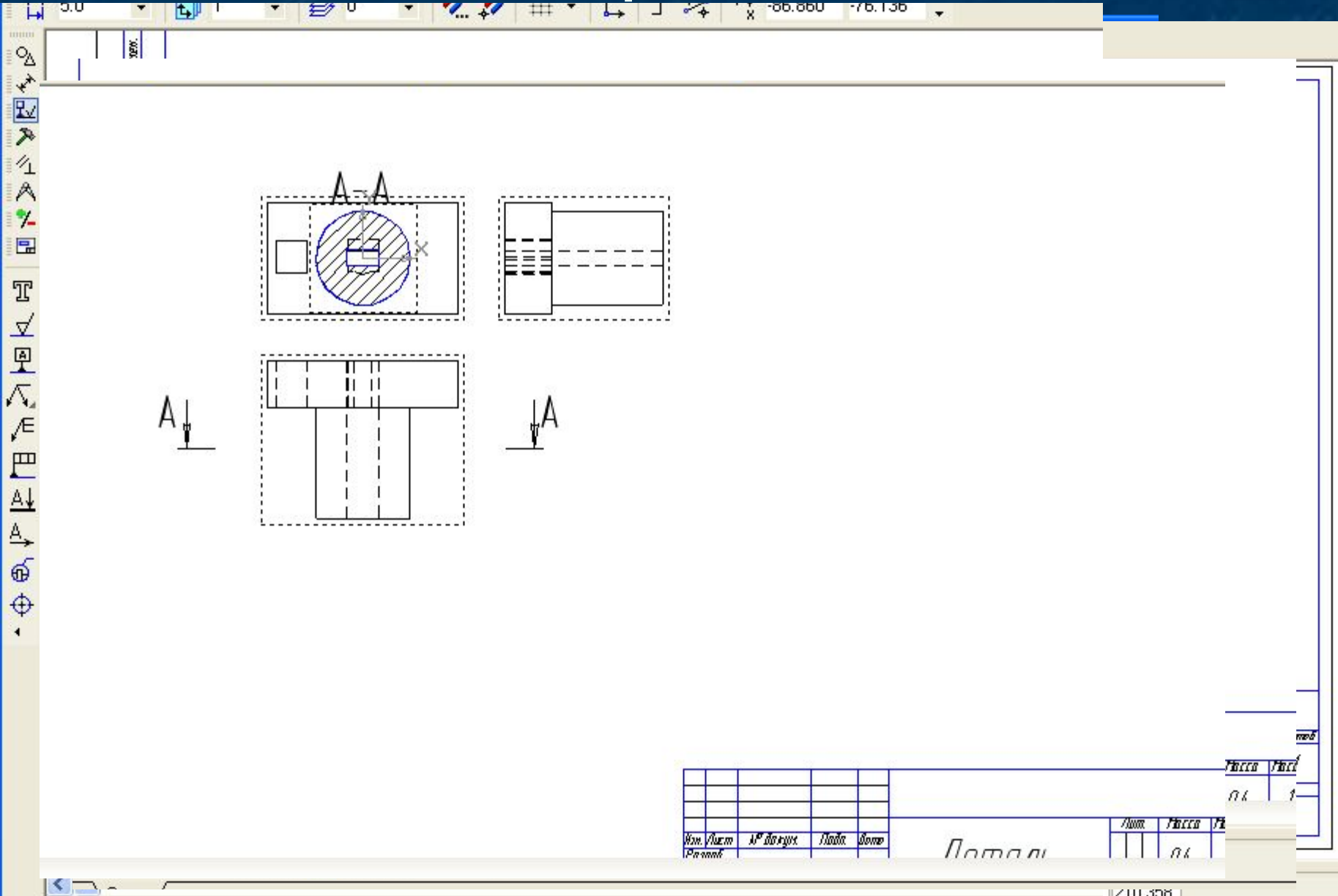

210.306

## Примеры выполнения простейших моделей

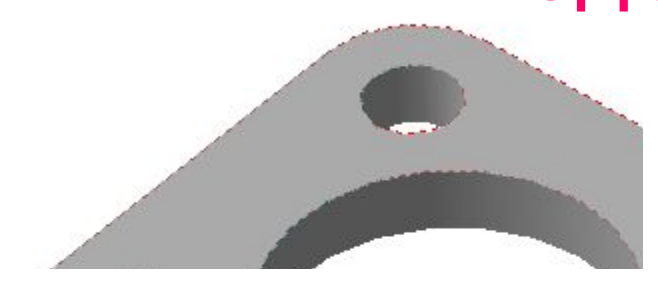

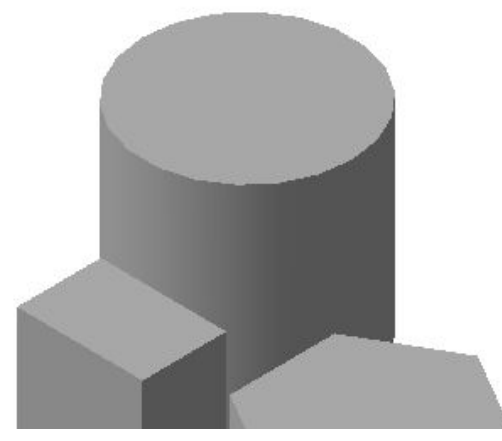

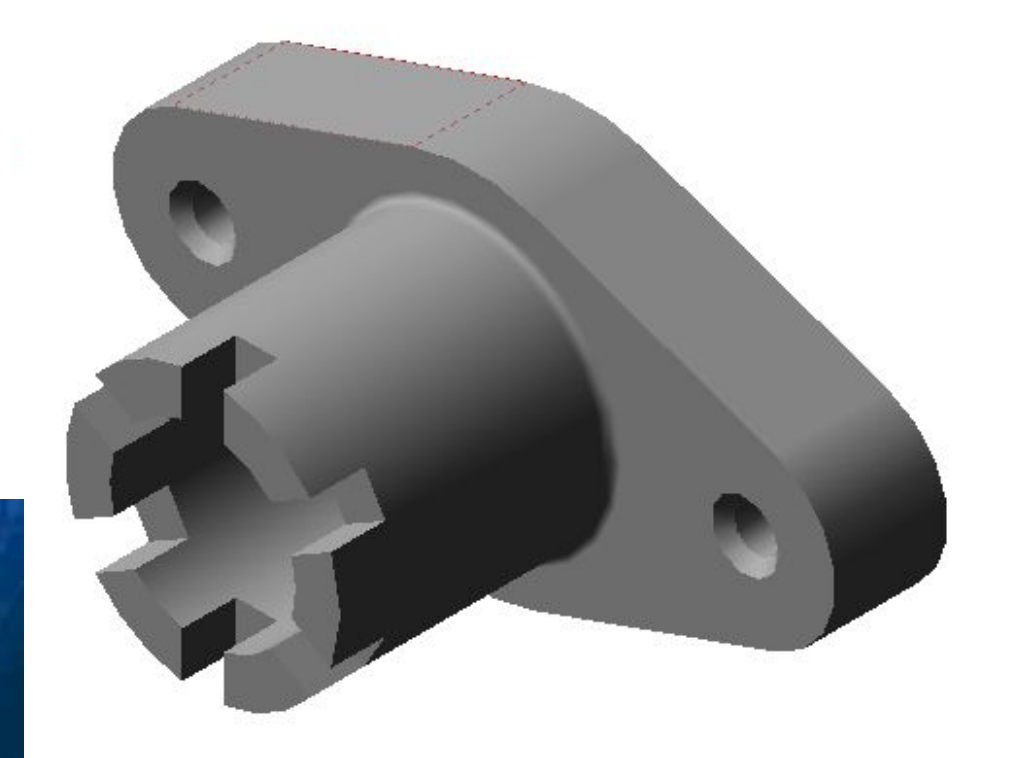

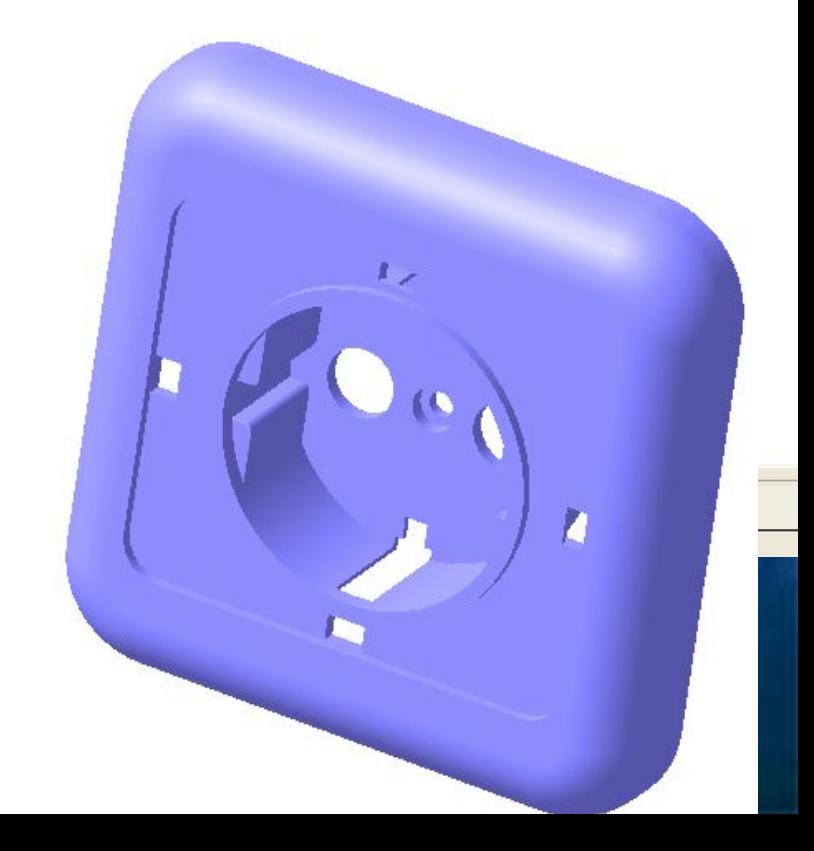